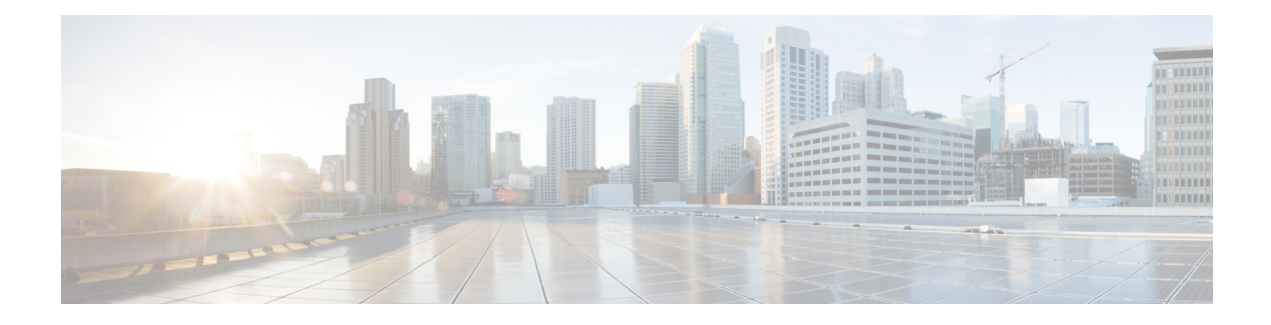

# **Configuring the MAC Address Table**

All Ethernet interfaces on Cisco Nexus 3000 Series switches maintain media access control (MAC) address tables. This chapter describes the configuration of the MAC address tables. It includes the following sections:

- [Information](#page-0-0) About MAC Addresses, page 1
- [Configuring](#page-0-1) MAC Addresses, page 1
- Verifying the MAC Address [Configuration,](#page-2-0) page 3

## <span id="page-0-0"></span>**Information About MAC Addresses**

To switch frames between LAN ports, the switch maintains an address table. When the switch receives a frame, it associates the media access control (MAcC) address of the sending network device with the LAN port on which it was received.

The switch dynamically builds the address table by using the MAC source address of the frames received. When the switch receives a frame for a MAC destination address not listed in its address table, it floods the frame to all LAN ports of the same VLAN except the port that received the frame. When the destination station replies, the switch adds its relevant MAC source address and port ID to the address table. The switch then forwards subsequent frames to a single LAN port without flooding all LAN ports.

You can also enter a MAC address, which is termed a static MAC address, into the table. These static MAC entries are retained across a reboot of the switch.

In addition, you can enter a multicast address as a statically configured MAC address. A multicast address can accept more than one interface as its destination.

The address table can store a number of unicast and multicast address entries without flooding any frames. The switch uses an aging mechanism, defined by a configurable aging timer, so if an address remains inactive for a specified number of seconds, it is removed from the address table.

# <span id="page-0-1"></span>**Configuring MAC Addresses**

## **Configuring a Static MAC Address**

You can configure MAC addresses for the switch. These addresses are static MAC addresses.

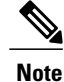

You can also configure a static MAC address in interface configuration mode or VLAN configuration mode.

#### **SUMMARY STEPS**

- **1.** switch# **configure terminal**
- **2.** switch(config-)# **mac-address-table static** *mac\_address* **vlan** *vlan-id* {**drop** | **interface** {*type slot*/*port*} | **port-channel** *number*} [**auto-learn**]
- **3.** (Optional) switch(config-)# **no mac-address-table static** *mac\_address* **vlan** *vlan-id*

### **DETAILED STEPS**

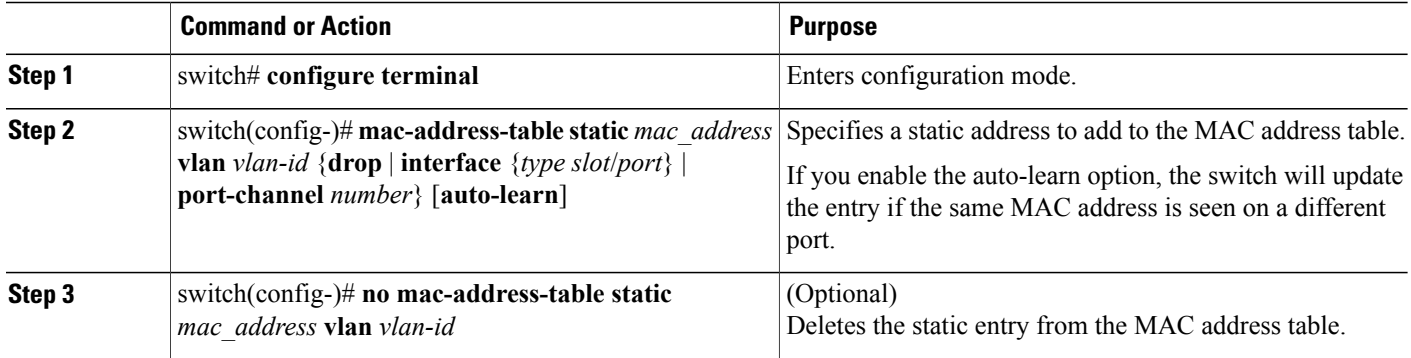

This example shows how to put a static entry in the MAC address table:

```
switch# configure terminal
switch(config)# mac-address-table static 12ab.47dd.ff89 vlan 3 interface ethernet 2/1
```
You can use the **mac-address-table static** command to assign a static MAC address to a virtual interface.

### **Configuring the Aging Time for the MAC Table**

You can configure the amount of time that an entry (the packet source MAC address and port that packet ingresses) remain in the MAC table. MAC aging time can be configured in either interface configuration mode or in VLAN configuration mode.

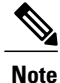

If the Cisco Nexus 3000 switch is used as a Layer 2 or Layer 3 termination switch, Cisco recommends that you set the **mac-address-table aging-time** to 1800 (higher than the default ARP aging time of 1500 seconds) on all VLANs.

Cisco Nexus 3000 switch does not support per-VLAN cam aging timers.

### **SUMMARY STEPS**

- **1.** switch# **configure terminal**
- **2.** switch(config)# **mac-address-table aging-time** *seconds* [**vlan** *vlan\_id*]

### **DETAILED STEPS**

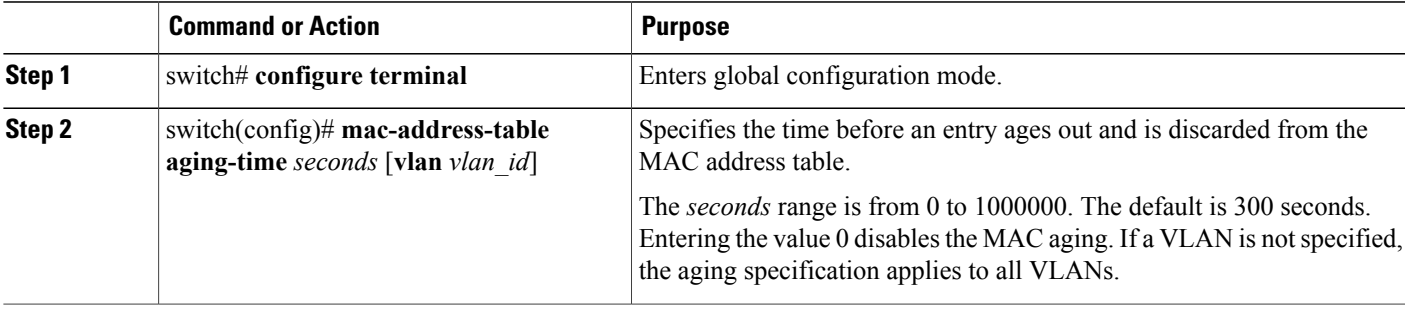

This example shows how to set the aging time for entries in the MAC address table to 1800 seconds (30 minutes):

```
switch# configure terminal
switch(config) # mac-address-table aging-time 1800
switch(config) #
```
## **Clearing Dynamic Addresses from the MAC Table**

You can clear all dynamic entries in the MAC address table.

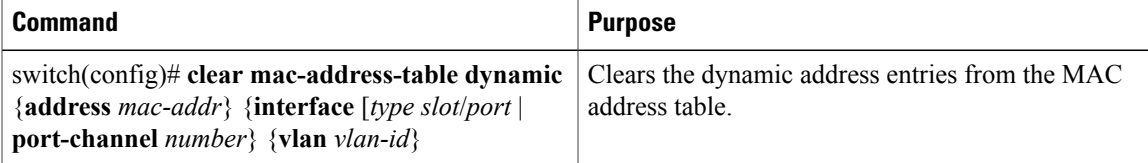

This example shows how to clear the dynamic entries in the MAC address table: switch# **clear mac-address-table dynamic**

## <span id="page-2-0"></span>**Verifying the MAC Address Configuration**

To display MAC address configuration information, perform one of these tasks:

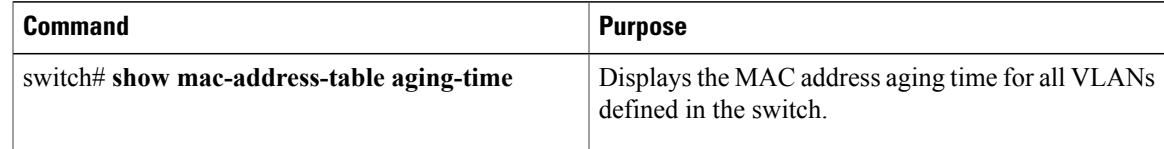

Τ

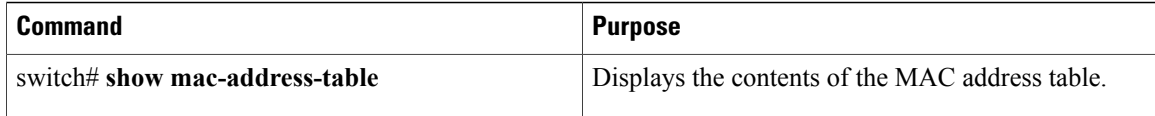

This example shows how to display the MAC address table:

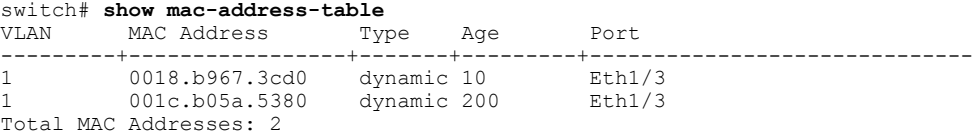

This example shows how to display the current aging time:

switch# **show mac-address-table aging-time** Vlan Aging Time ----- ----------  $\begin{array}{ccc} 1 & \quad & 300 \\ 13 & \quad & 300 \end{array}$ 13 300 42 300